#### **INSTALLATION INSTRUCTION AND EXAMPLES OF USE MANDE TO A REPORT OF LIMADE IN ITALY**

## **DALI BUS POWER**

cod. 9.000.076

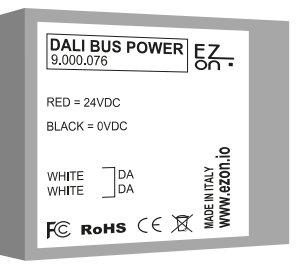

Product code: Sizes: Voltage: Output:

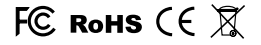

9.000.076 50 x 40 x 10mm 24VDC - 300mA typ. 18V, current limited at typ. 230mA

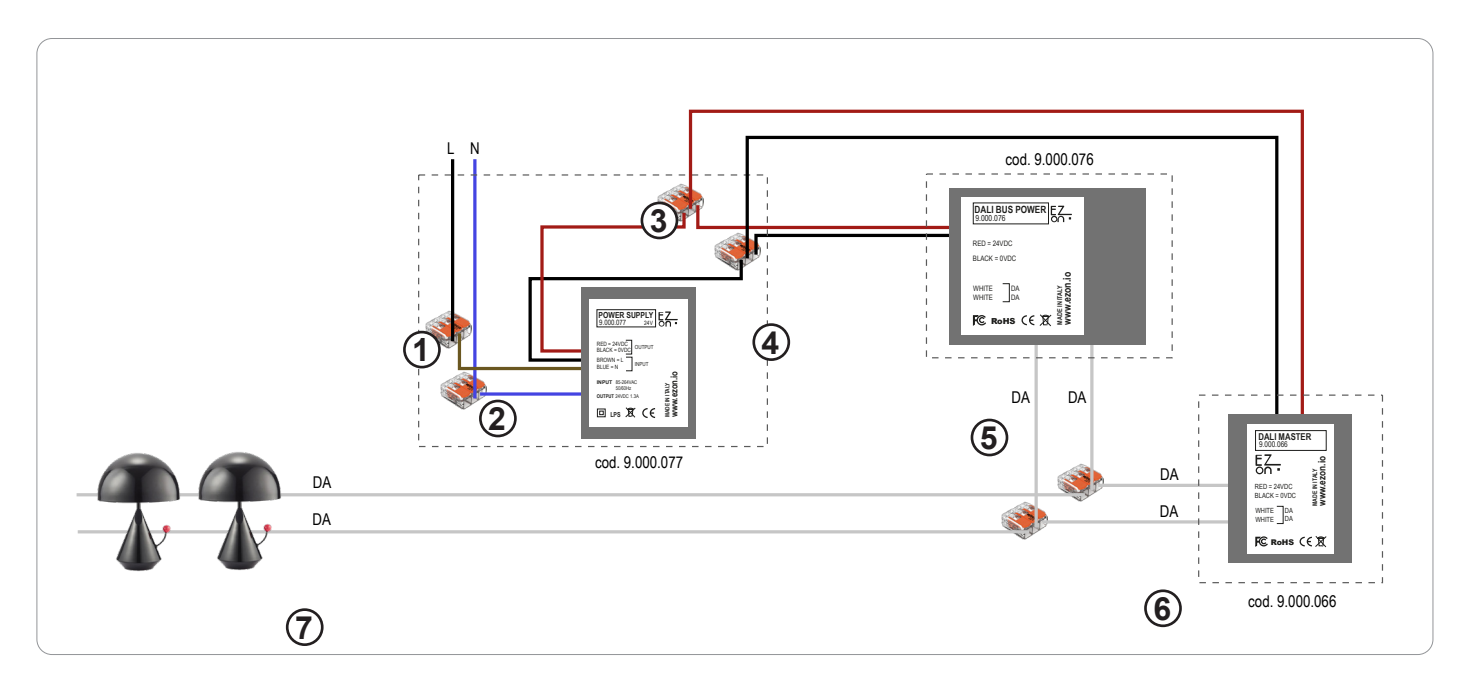

**ezon.io Dali Bus Power i**s a power supply for Dali Bus and can be used only if in possession of a Dali Master (code 9.000.066).

- Connect the phase and neutral of the power supply (brown and blue cables) to the phase (black or brown) and neutral (generally blue) of your System, thanks to the quick connectors supplied with the product 9.000.077. (points 1 and 2)
- **•** Connect the positive (red wire) of the power supply with the positive of the Dali Bus Power (red wire) and with the positive (red wire) of the **positive** (red wire) of the Dali Master using the quick connector supplied with the product 9.000.077. (point 3)
- Connect the negative (black wire) of the power supply with the negative of the Dali Bus Power (black wire) and with the positive (black wire) of the Dali Master using the quick connector supplied with the product 9.000.077. (point 4) **LPS MADE IN ITALY www.ezon.io**
- Connect the white cables of the Dali Bus Power and the Dali Master through the quick connectors supplied with the Dali Bus of the devices to be controlled. (points 5 and 6) **MADE IN ITALY www.ezon.io**

The ezon.io products must not be used in any way for the management of medical devices or other technical products critical to the operation of life support or life saving systems, as in the event of a malfunction they could lead to death or serious personal injury. Any use in the aforementioned systems requires explicit written permission from the CEO of Mediatech srl.

To learn more, visit www.ezon.io.

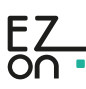

### **INSTALLATION INSTRUCTION AND EXAMPLES OF USE**

# **DALI BUS POWER**

cod. 9.000.076

**The ezon.io system** can be managed and programmed through the ezon.io APP, available for iOS and Android and downloadable for free from the reference store.

#### **Add a device**

- Mount the device following the instructions in this manual;
- Open the **ezon.io APP** and log in or, if you do not yet have the credentials to access, proceed with the registration.
- If there are no systems associated with your account yet, you will be asked to create a new one, alternatively select the desired one from the list;
- From the initial screen, click on the symbol  $\bullet$  corresponding to the name of the plant. **N.B.** If the system shown in the initial screen is not the one in which you wish to insert the new device, remember to modify it by clicking on the item "**Change or add facility**" in the "**Settings**" menu;
- Select "Add a new ezon.io device"
- Scan the association QR Code shown on the device. To be able to carry out this operation you must have given authorization to the phone's camera;
- Follow the instructions provided by the APP.

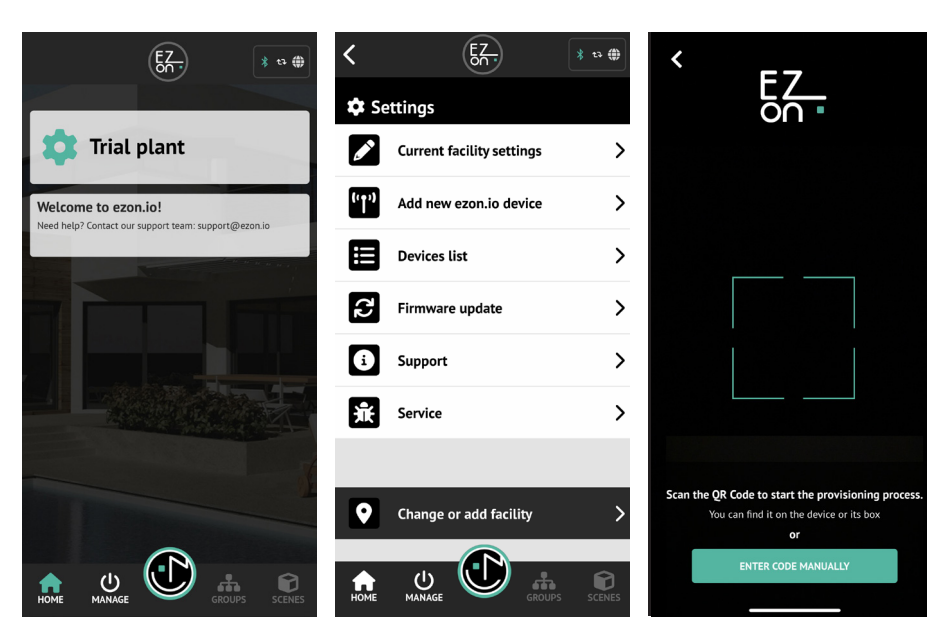

Once associated, change the settings and status of the device by clicking on "**MANAGE**"

APP INSTRUCTIONS

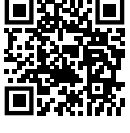

The ezon.io products must not be used in any way for the management of medical devices or other technical products critical to the operation of life support or life saving systems, as in the event of a malfunction they could lead to death or serious personal injury. Any use in the aforementioned systems requires explicit written permission from the CEO of Mediatech srl.

To learn more, visit www.ezon.io.

For further information regarding the use of the APP, refer to the online guide by framing the QR Code.

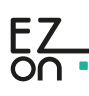

0

 $\bigcup_{MANAGE}$ 

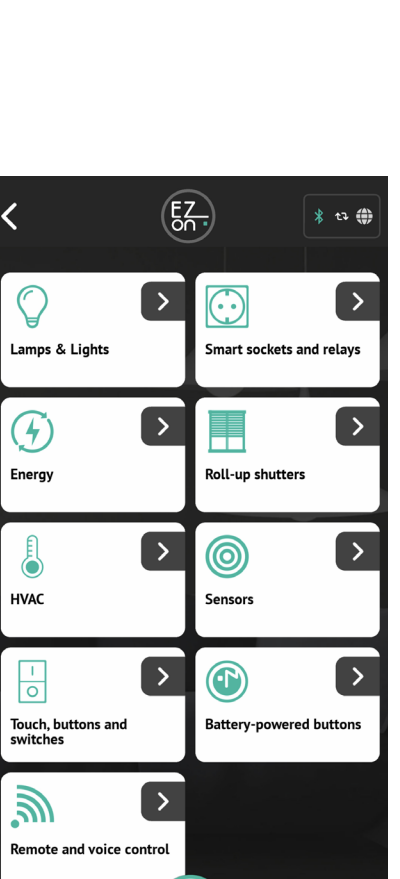

П

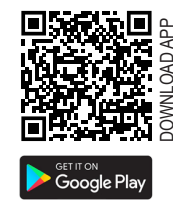

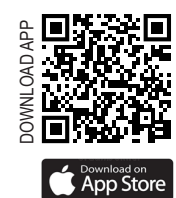